## **Introduction to add-ons**

Last Modified on 18/08/2023 11:42 am IST

To view all products, do the following:

- 1. Login to your WebStore Manager.
- 2. Go to **Products > Product Details.**
- 3. Scroll to **Add-ons.**

## **Introduction to add-ons**

**Add-ons** enables you to offer items related to a product that can be sold with or without promotion.

Add-ons

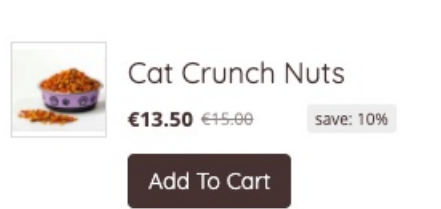

- The **Add-ons panel** is customizable and can be placed anywhere on the product page and styled to your preference using our template editor.
- Choose to provide discounts for add-ons if the shopper buys them together with the main product.
- By offering a discount, you increase the likelihood of shoppers choosing complementary products.
- Savings will be displayed in the Shopping Cart:

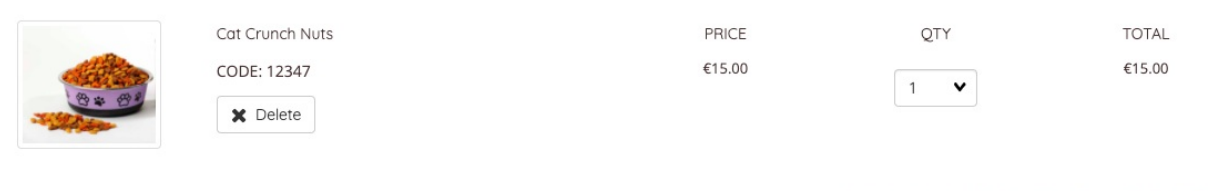

Discount: Add-on for Custom cat food (10.00% off) Saving now: €1.50

To associate new add-ons with a product, follow these steps:

1. Click **+ Add New.**

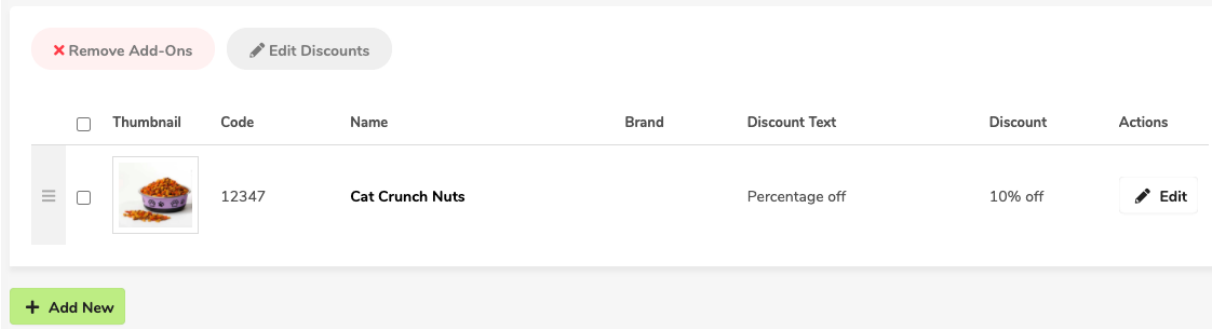

2. Search for the **add-ons** you want to add by either:

• Selecting the department and category or searching for products.

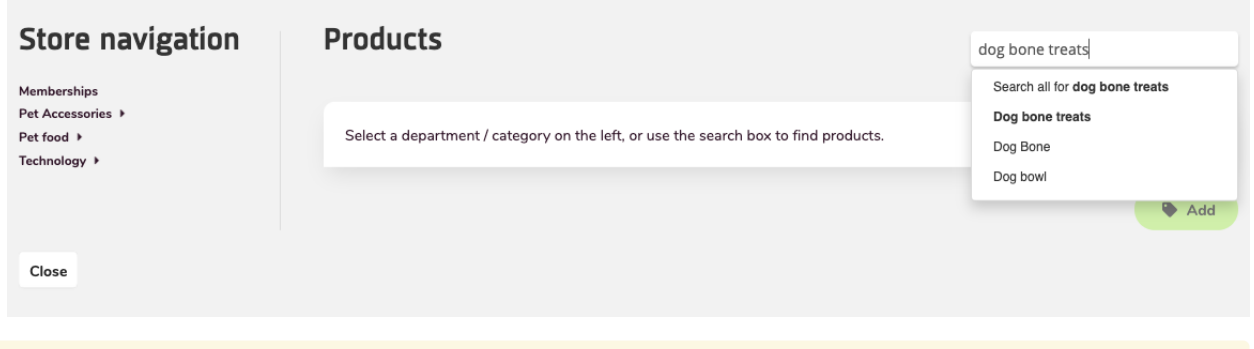

Note: Add your products before going to another category or search for a different product or it will remove the previously checked products.

4. Choose the discount type.

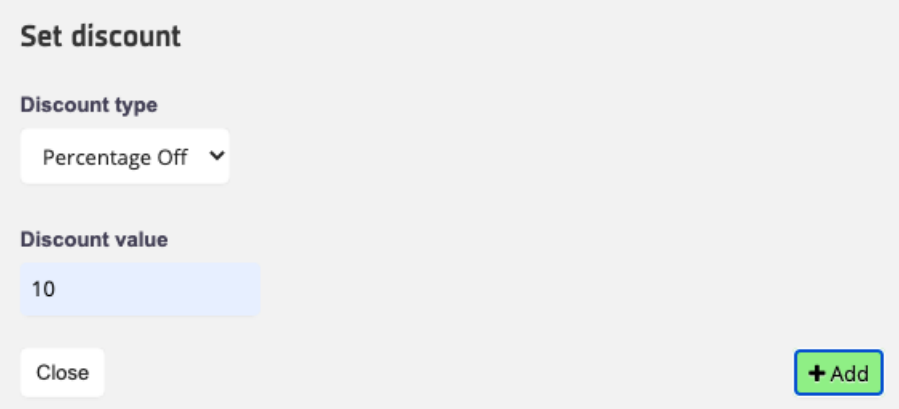

- You can choose from the following options on the dropdown list:
	- $\circ$  Percentage Off: a given percentage will be deducted from the add-on price;
	- Amount Off: a given amount will be deducted from the add-on price;
	- None: the add-on will not be discounted.
- You need not enter the percentage symbol, or any currency symbol.
- Click **+Add**.

Note: If you chose multiple add-ons in the previous step, the specified discount will be applied to all of them.

- 5. Product(s) you selected will appear in the**Add-ons** section.
- 6. The products will appear on your product page under**Add-ons:**

## Add-ons

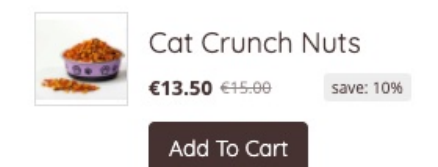

## **Editing add-ons**

- Edit discounts by selecting a product(s) under the**Add-on** section and clicking **Edit Discount**.
- Remove add-ons entirely by selecting a product(s) and clicking**Remove add-ons**.

**x** Remove Add-Ons ✔ Edit Discounts

Change the order of your add-ons by clicking and dragging the products into the preferred order.